# 納期の確認方法

1 「注文状況検索」をクリックします。

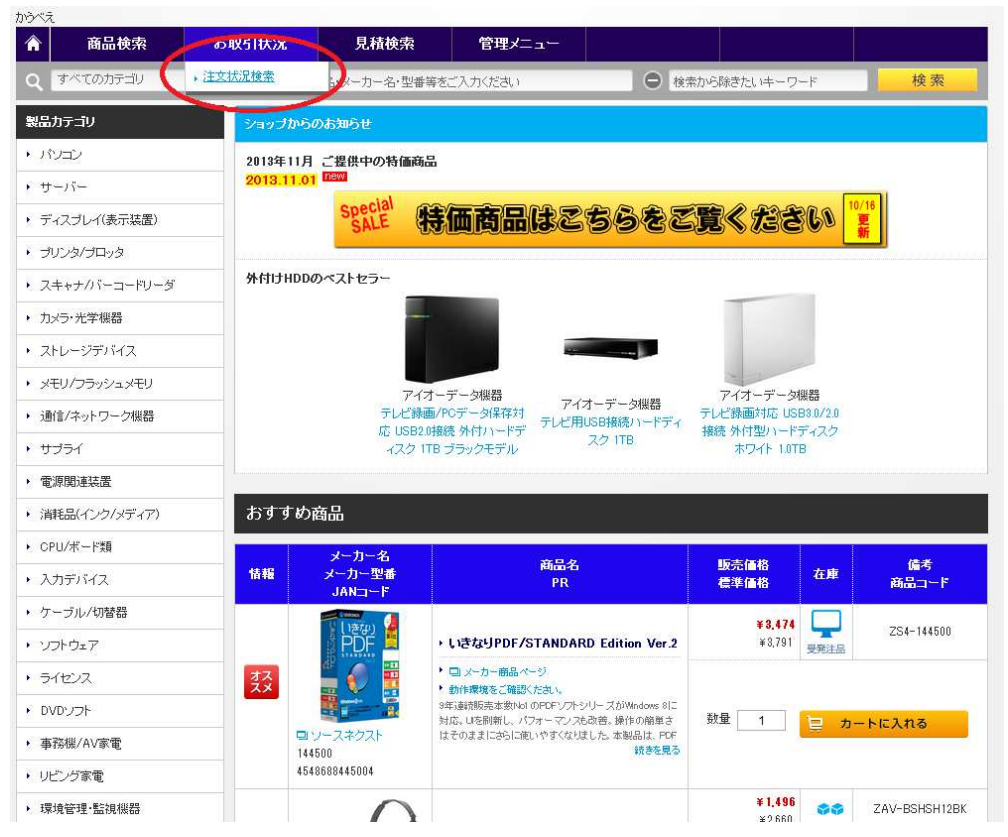

#### ② 注文を検索します。 注文を検索します。 \*ここでは発注した日付で検索します。 \*ここでは発注した日付で検索します。 \*ここでは発注した日付で検索します。

 $+62.84$ 

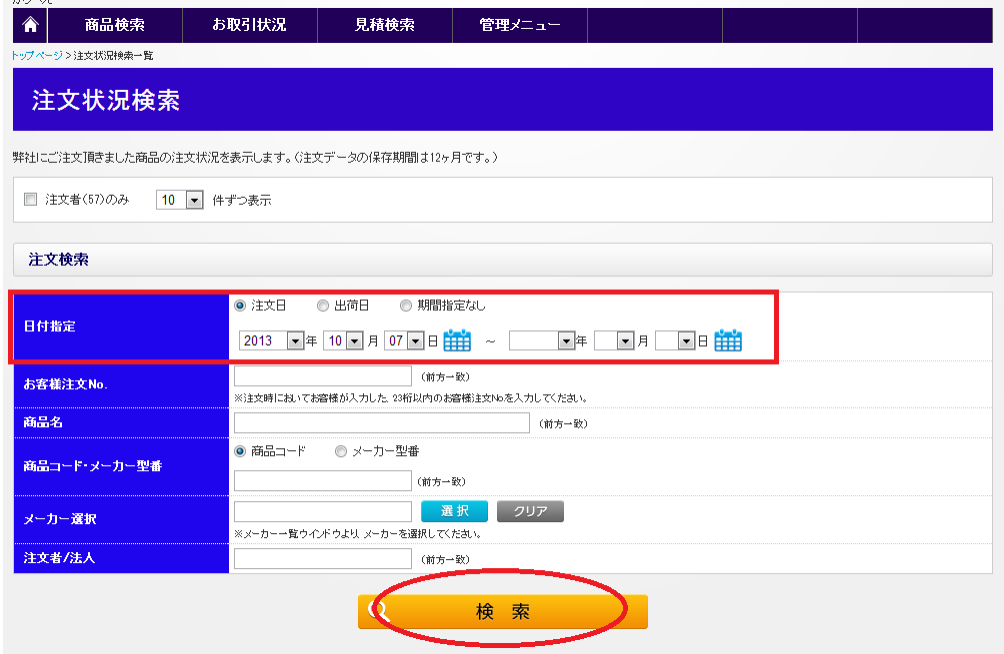

### 3 注文した商品の現在の状況が表示されます。

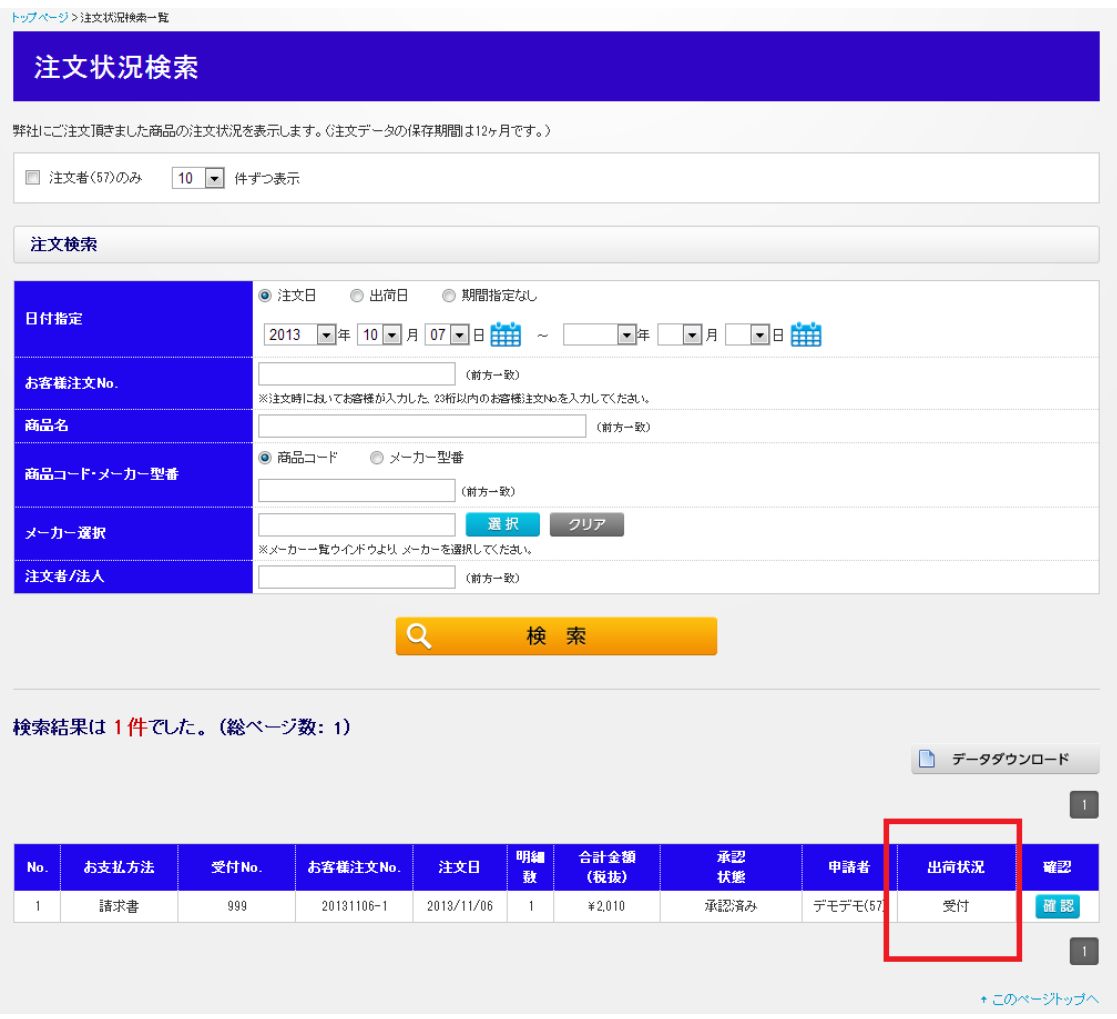

## ④ 「確認」ボタンをクリックします。 「確認」ボタンをクリックします。

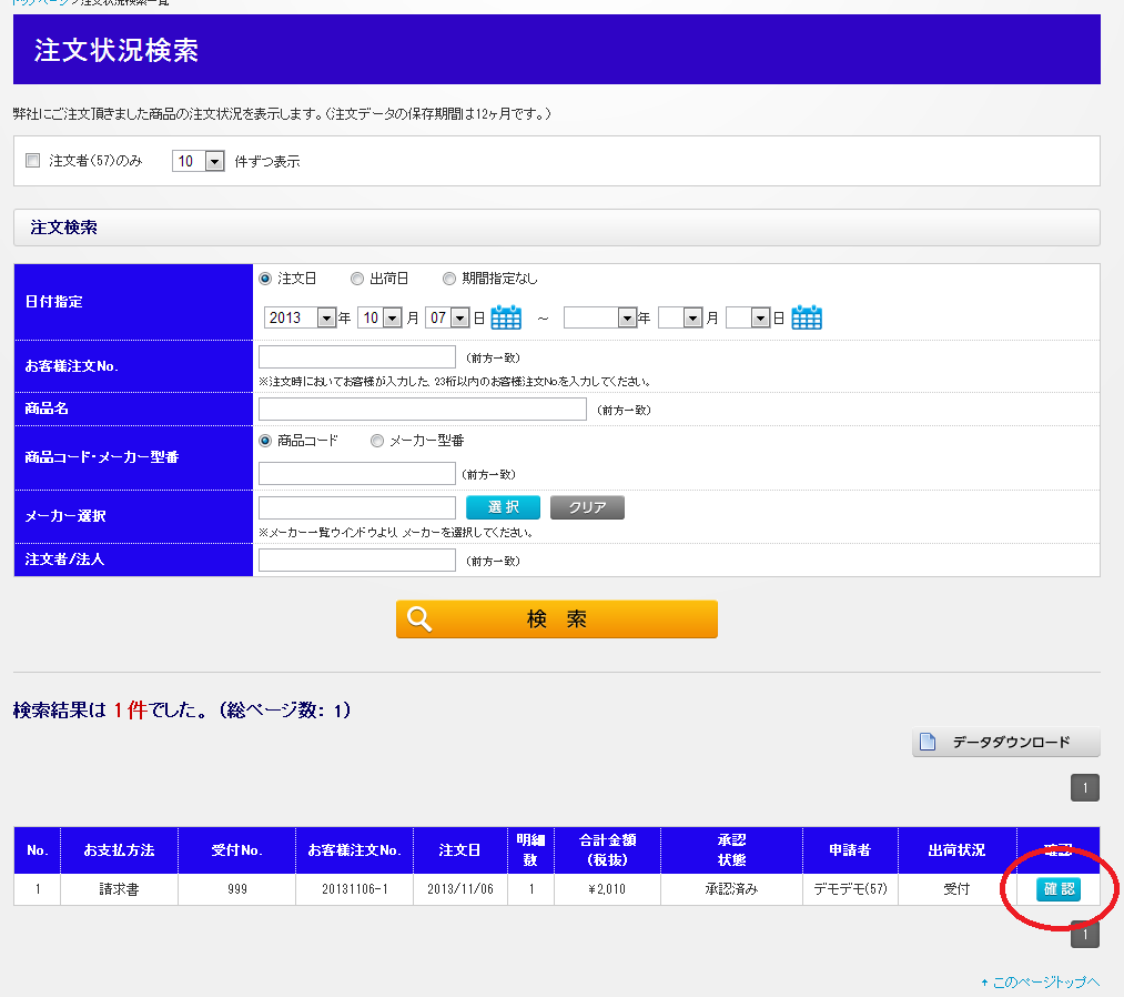

## ⑤ 出荷されると配送業者・配送伝票番号が記載されます。 出荷されると配送業者・配送伝票番号が記載されます。

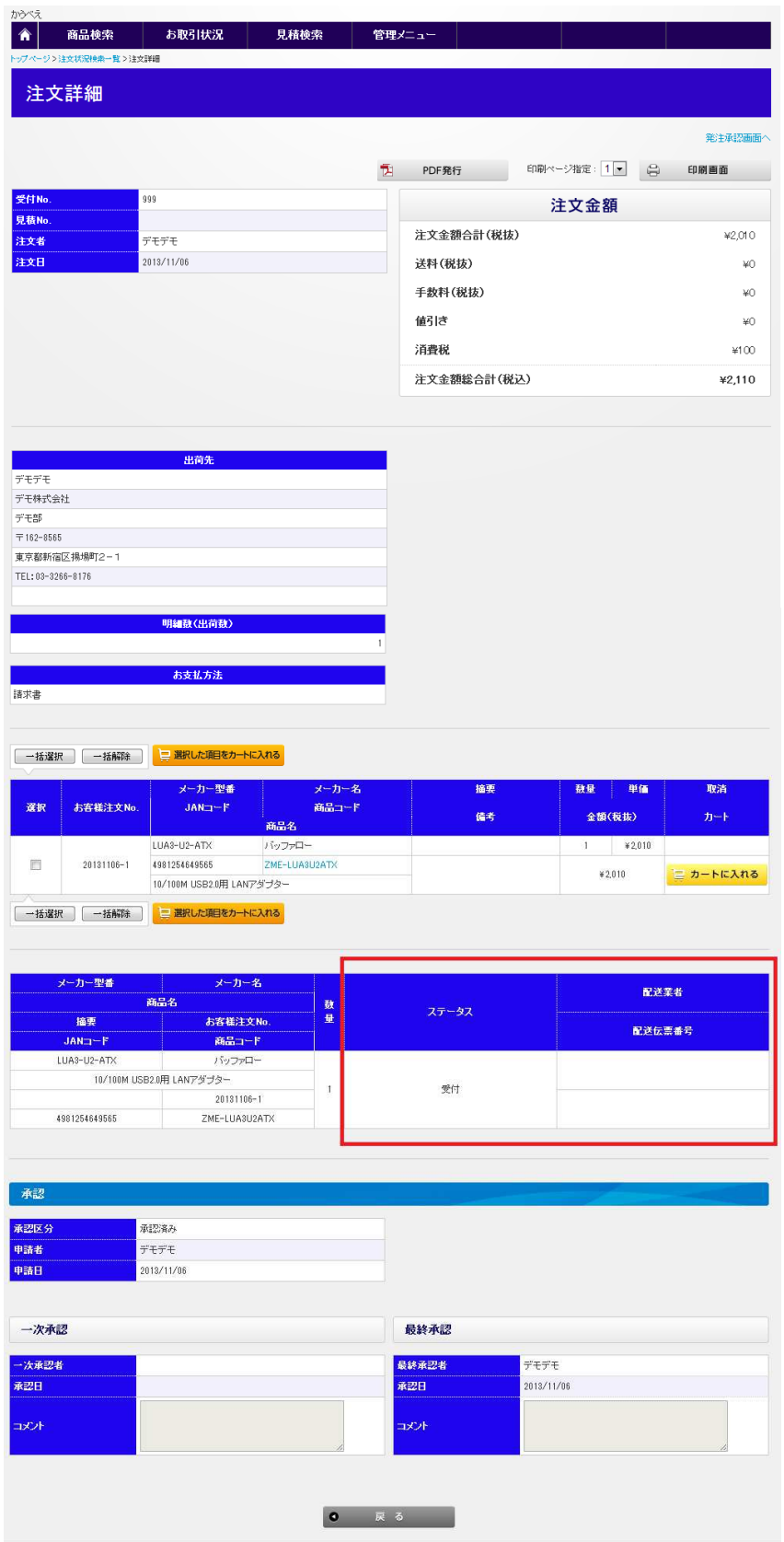